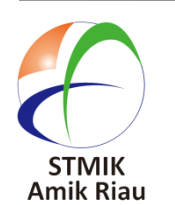

**SATIN – Sains dan Teknologi Informasi**

**journal homepage : http://jurnal.sar.ac.id/index.php/satin**

# **Implementasi** *Augmented Reality* **Dengan Metode** *Marker Based Tracking* **Sebagai Media Pembelajaran Ilmu Tajwid Pada** *Platform Android*

T.Sy Eiva Fatdha  *STMIK Amik Riau [syarifaheiva@stmik-amik-riau.ac.id](mailto:syarifaheiva@stmik-amik-riau.ac.id)*

### *Abstract*

*Teaching the Qur'an The Hadith is certainly inseparable from teaching the Science of Tajweed. By teaching the Science of Tajweed students are expected to be able to understand and apply the knowledge of Tajweed in reading the Qur'an every day which has had to bring in special teachers and learn manually. Learning application that utilizes Augmented Reality technology as an alternative medium in studying Tajweed Science. Augmented Reality is a technology that combines 2D and 3D objects into a real-world environment and projects it in Real Time. The application was created as a learning media for Tajweed Sciences for students by applying Augmented Reality technology so that learning seemed real. The application uses special markers so the application can run. Testing of the Marker that has been done can be concluded that the patterned Marker that is easy to detect by the Android device's camera. Thus it can be concluded that this application can increase the interest of students in particular and society in general to learn Tajweed in the Qur'anic lessons of Hadith.*

*Keywords: Augmented Reality, Unity, Blender, Tajweed Science, Learning*

### *Abstrak*

*Mengajar Al-Qur'an Hadits tentu tidak terlepas dari mengajarkan Ilmu Tajwid. Dengan mengajarkan Ilmu Tajwid siswa diharapkan bisa memahami dan mengaplikasikan Ilmu Tajwid tersebut dalam membaca Al-Qur'an sehari-hari yang selama ini harus mendatangkan guru khusus dan belajar secara manual. Aplikasi pembelajaran yang memanfaatkan teknologi Augmented Reality sebagai media alternatif dalam mempelajari Ilmu* 

 R Duta Rezky Putra  *STMIK Amik Riau [rdutarezkiputra@stmik-amik-riau.ac.id](mailto:rdutarezkiputra@stmik-amik-riau.ac.id)*

*Tajwid. Augmented Reality merupakan teknologi yang menggabungkan benda 2D dan 3D kedalam lingkungan dunia nyata dan memproyeksikannya secara Real Time. Aplikasi dibuat sebagai media pembelajaran Ilmu Tajwid untuk siswa dengan merapkan teknologi Augmented Reality agar pembelajaran tampak nyata. Aplikasi menggunakan marker khusus agar aplikasi dapat berjalan. Pengujian terhadap Marker yang telah dilakukan dapat disimpulkan bahwa Marker yang berpola yang detail mudah untuk dideteksi oleh kamera perangkat android. Dengan demikian dapat disimpulkan bahwa aplikasi ini dapat menambah minat siswa pada khususnya dan masyarakat pada umumnya untuk mempelajari Ilmu Tajwid pada pelajaran Al-Qur'an Hadits.*

*Kata Kunci : Augmented Reality, Unity, Blender, Ilmu Tajwid, Pembelajaran*

#### **1. Pendahuluan**

Ilmu Tajwid merupakan sebuah disiplin ilmu yang menguraikan dan mempelajari cara bacaan Al-Qur'an dengan baik dan benar, apabila terjadi kesalahan dari cara baca maka akan menghasilkan arti yang berbeda. Oleh karena itu, Ilmu Tajwid sangat perlu untuk di pelajari. Pada saat ini pembelajaran tentang Ilmu Tajwid masih di lakukan dengan cara manual yaitu dengan buku ataupun guru, sehingga menyebabkan kejenuhan dalam proses belajar ilmu tajwid tersebut. Dengan perkembangan teknologi sekarang ini, mempelajari ilmu tajwid akan lebih menarik dengan memangfaatkan teknologi *Augmented Reality* (AR). (Arip Febrianto,2018) AR adalah teknologi yang menggabungkan benda maya dua dimensi dan ataupun tiga dimensi ke dalam sebuah lingkungan nyata tiga dimensi lalu memproyeksikan bendabenda maya tersebut dalam lingkungan nyata. AR juga merupakan pandangan secara langsung maupun

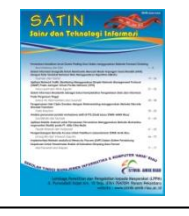

tidak langsung dari benda secara fisik dengan menambahkan informasi kemudian dapat ditampilkan secara virtual. Benda-benda maya menampilkan informasi yang tidak dapat diterima oleh manusia sehingga diperlukan suatu alat untuk membantu persepsi dan interaksi penggunanya dengan dunia nyata. Seperti penelitian yang dilakukan oleh (Arip Febrianto,2018) tersebut menjelaskan *Augmented Reality* sendiri semakin berkembang dengan berbagai metode pengembangannya, misalnya *ARToolkit, Flartoolkit, Goblin*, serta metode *Based Tracking*. Berdasarkan hal tersebut maka penulis akan membuat aplikasi yang mampu memandu dalam mempelajari Ilmu Tajwid yaitu dengan menerapkan metode *Marker Based Tracking* secara *Realtime* sebagai pembedaan dari penelitian sebelumnya, dimana aplikasi ini hanya melakukan proses *scanning* pada *marker* kemudian akan menampilkan hukum bacaannya serta mampu mengkoreksi cara membaca yang benar. Dari permasalahan yang telah dipaparkan, maka akan dilakukan penelitian tentang implementasi *Augmented Reality* menggunakan *Marker Based Tracking* sebagai media pembelajaran Ilmu Tajwid pada *platform Android*.

### **2. Tinjauan Pustaka**

*Reality-Virtuality* meliputi ruang antara realitas (*reality*) di mana segala sesuatu ada dalam bentuk fisik (*physical environment*), dan *virtual reality* di mana lingkungan ataupun objek virtual dan sintesa komputer grafik menggantikan lingkungan fisik. *Mixed reality* (realitas yang bercampur) berada diantaranya yang meliputi *Augmented Reality* dan *Augmented Virtuality* (Ika Devi, 2018).

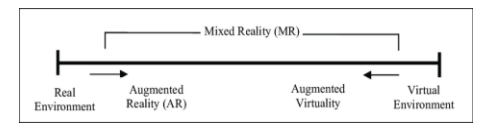

 **Gambar 1. Representasi Reality – Virtual (VR) Continuum (Sumber: Ika Devi, 2018)**

*Augmented reality* (AR) adalah sebuah teknologi dimana yang menampilkan teknologi *visual reality* dan memberikan input berupa objek virtual 3D (Munawaroh & Niki, 2019) kedalam lingkungan yang *realtime*, memiliki bentuk yang bisa lihat oleh penglihatan mata manusia. *Augmented reality* (AR) juga mengacu pada situasi di mana tujuannya adalah untuk melengkapi persepsi pengguna dari dunia nyata melalui penambahan objek maya. Ada beberapa tipe *tracking* yang dapat digunakan dalam *Augmented reality* yaitu (Raj K., A. D'Souza, A., Shanbhag, C., and D'Shouza, D., 2015):

- 1) *Marker based tracking* : adalah metode AR yang menggunakan penanda untuk memunculkan objek maya.
- 2) *Markerless* : pengguna tidak memerlukan sebuah marker untuk menampilkan objek maya.

Dalam penelitian ini nantinya, untuk memvisualisasikan media pembelajaran ilmu tajwid akan menggunakan teknik *AR Marker Based Tracking.*

## **2.1 Media Pembelajaran**

Aplikasi Pembelajaran Menurut (Supriyanto, 2018) Aplikasi adalah program yang memiliki aktivitas pemrosesan perintah yang diperlukan untuk melaksanakan permintaan pengguna dengan tujuan tertentu. Aplikasi dapat dimanfaatkan untuk keperluan pembelajaran kepada siswa mengingat dalam suatu proses pembelajaran seharusnya terdapat interaksi antar komponen-komponen pembelajaran. Salah satu pendekatan pembelajaran yang memungkinkan antara komponen-komponen pembelajaran tersebut adalah pembelajaran interaktif. Pembelajaran interaktif adalah lawan dari pembelajaran tradisional yaitu elemen yang disusun untuk meningkatkan pemahaman konsep secara interaktif dari siswa melalui kegiatan berpikirdan bekerja yang menghasilkan umpan balik melalui diskusi dengan petunjukatau tanpa petunjuk dari pendidik (guru).

### **2.2 Ilmu Tajwid**

Menurut Yamani, Adiwiharja (2019) membaca Al-Qur'an yang baik dan benar(tartil) agar sesuai dengan aturan membacanya yang dikenal dengan nama ilmu tajwid yang merupakan suatu kewajiban bagi setiap muslim. Ilmu tajwid merupakan ilmu yang digunakan untuk memperelok dan memperdalam pembacaan Al-Qur'an, jelas, terarah dan detail serta pembacaan Al-Qur'an tidak asal kencang akan tetapi sesuai dengan kaidahnya. Tajwid merupakan ilmu yang mempelajari tentang cara mengucapkan huruf-huruf hijaiyah dengan baik dan benar, baik yang terdapat dalam Al-Qur'an maupun media lainnya. (Aso Sudiarjo, 2015). Dalam tajwid, ada beberapa hal yang dipelajari seperti *makhroj* huruf, cara pengucapan huruf, panjang pendeknya bacaan, hubungan antar huruf. dan al- Khat al-Utsmani.

#### *a.* **A.** *Izhar*

*Izhar* secara bahasa artinya jelas. Bacaan *izhar* digolongkan menjadi tiga macam tempat.

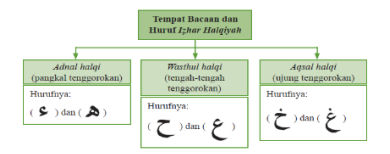

**Gambar 2.** *Izhar* **(Sumber: Aso Sudiarjo, 2015)**

#### *b.* **B***. Ikhfa*

*Ikhfa* secara bahasa berarti menutupi atau menyamarkan. Sementara itu, secara istilah ialah menyamarkan nun sukun atau tanwin karena timbul suara dengung apabila bertemu dengan huruf *ikhfa* yang lima belas.

*T.Sy Eiva Fatdha dan R Duta Rezky Putra Implementasi Augmented Reality Dengan Metode Marker Based Tracking Sebagai Media Pembelajaran Ilmu Tajwid Pada Platform Android* **47** 

| <b>Hurst INVer</b> | <b>KaTusat</b>          | <b>Cara Membaca</b>                                                                 |
|--------------------|-------------------------|-------------------------------------------------------------------------------------|
| نٌ ۔ث              | مَنْ ثَقَلْتَ           | Busyi bacanzaya<br>monsumb ke "n ag".<br>sedanakan lauruf fa<br>mengarah ke buarci. |
| نٌ -- ج            | مِنْجُوْچ               | "mf".                                                                               |
| نُ ۔. ز            | <i>مَنْ زَك</i> تْمَهَا |                                                                                     |
| نُ ۔ ذ             | فَانْذَرْتَكُمْ         |                                                                                     |
| نّ - س             | فِنْ سِجَسَيل           |                                                                                     |
| نٌ ۔ش              | مِنْشَرَ                |                                                                                     |
| نٌ ۔ص              | عَنْصَلَاتِهِمْ         |                                                                                     |
| تٌ ۔۔ض             | ون صريع                 |                                                                                     |
| نُ ہظ              | أفلاتنظرون              |                                                                                     |
| … ف                | منخضاء                  |                                                                                     |

**Gambar 3.** *Ikhfa* **(Sumber: Aso Sudiarjo, 2015)**

#### **C.** *Idgam Bigunnah*

*Idgam bigunnah* berarti apabila nun sukun atau tanwin bertemu dengan salah satu huruf *idgam bigunnah.*

| Bertemu | Kalimat     | Huruf<br><b>Ideam Biganch</b> |
|---------|-------------|-------------------------------|
| ى<br>ٺ  | فتتريقتان   | ی                             |
| ن<br>ٺ  | إنّ نفَعَت  | ن                             |
|         | مِنۡمَتَآءِ |                               |
|         | ونٌ وَلَوْ  |                               |

 **Gambar 4.** *Idgam Bigunnah*  **(Sumber : Aso Sudiarjo,2015)**

#### **D.** *Idgam Bilagunnah*

*Idgam bilagunnah* adalah memasukkan bacaan nun sukun atau tanwin ke huruf berikutnya tanpa disertai dengung.

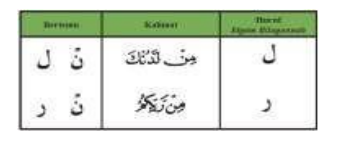

**Gambar 5.** *Idgam Bilagunnah*  **(Sumber: Aso Sudiarjo, 2015)**

#### **E.** *Iqlab*

*Iqlab* secara bahasa adalah pindahnya sesuatu dari asalnya. Sementara itu, menurut istilah ialah mengubah atau menggantikan huruf nun sukun dan tanwin menjadi suara mim sukun, lalu disembunyikan ke dalam huruf ba yang berbaris disertai dengan dengung.

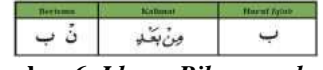

**Gambar 6.** *Idgam Bilagunnah* **(Sumber: Aso Sudiarjo, 2015)**

#### **2.3 Metode** *Marker Based Tracking*

*Marker based tracking* merupakan metode *Augmented reality* yang mengenali marker dan mengidentifikasi pola dari marker tersebut untuk menambahkan suatu objek virtual ke lingkungan nyata (Bagus, 2018). Marker merupakan ilustrasi

persegi hitam dan putih dengan sisi hitam tebal, pola hitam ditengah persegi dan latar belakang putih. Contoh marker dapat dilihat pada gambar 7.

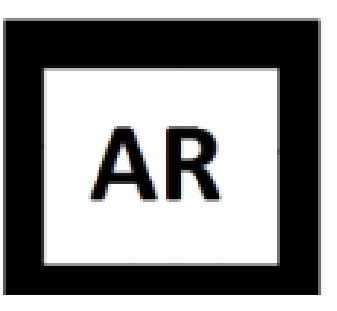

#### **Gambar 7. Contoh Marker (Sumber: Bagus, 2018)**

Titik koordinat virtual pada marker berfungsi untuk menentukan posisi dari objek virtual yang akan ditambahkan pada lingkungan nyata. Posisi dari objek virtual akan terletak tegak lurus dengan marker. Objek virtual akan berdiri segaris dengan sumbu Z serta tegak lurus terhadap sumbu X (kanan atau kiri) dan sumbu Y (depan atau belakang) dari koordinat virtual marker. Ilustrasi dari titik koordinat virtual marker dapat dilihat pada gambar 8.

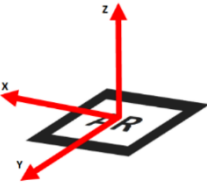

#### **Gambar 8. Titik Koordinat** *Virtual* **pada** *Marker* **(Sumber: Bagus, 2018)**

*Proses tracking* dimulai dari tahap *input Image*. Tahap ini merupakan tahap dimana *prosesor* mengolah secara realtimeframe per *frame* dari video hasil tangkapan perangkap tangkapan. Tahap berikutnya adalah *thresholding image*, pada tahap ini tiap *frame* video mengalami proses *thresholding* sehingga menghasilkan gambar hitam putih. Tahap ini bertujuan untuk mengenali bentuk segi empat dan pola marker dari video yang telah ditangkap. Proses *tracking* adalah *marker detection* atau pendeteksian marker, tahap ini terdiri dari empat proses, yaitu :*contours extraction, corner detection, pattern normalization* dan *template matching*. Proses *contours extraction ,corner detection* dapat dilihat pada gambar 9

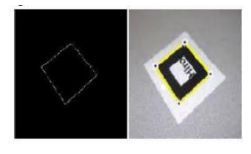

**Gambar 9.** *Contours Extraction dan Corner Detectio* **(Sumber: Bagus, 2018)**

Proses *contours extraction* dan *corner detection* memanfaatkan gambar hitam putih yang didapat pada tahap kedua untuk mendapatkan koordinat dari empat sisi dan empat titik sudut marker (Christoper, 2012) terdapat pada gambar 10.

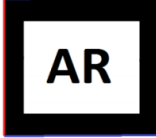

### **Gambar 10. Dua garis paralel pada Marker (Sumber: Bagus, 2018)**

Dua proses berikutnya pada tahap *markerdetection* adalah *pattern normalizatiion* dan *template matching* dapat dilihat pada gambar 11.

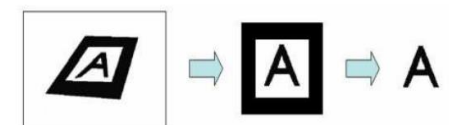

**Gambar 11.** *Pattern Normalizatiion* **dan** *Template Matching* **(Sumber: Bagus, 2018)**

Proses *pattern normalization* bertujuan menormalisasikan bentuk marker sehingga proses *template matching* dapat dilakukan dengan tepat. Gambar 11. *Pattern Normalization* dan *Template Matching* Tahap terakhir adalah tahap *pose* and *position estimation*. Tahap ini yang bertanggung jawab dalam peletakan objek virtual di atas marker. Pada tahap ini hubungan antar tiga koordinat memegang peranan penting, yaitu koordinat dari perangkat tampilan (*observed screen coordinates*) Sistem koordinat dapat dilihat pada gambar 12.

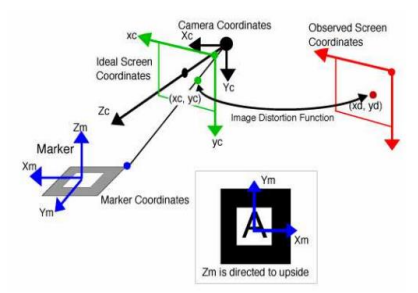

**Gambar 12. Sistem Koordinat (Sumber: Bagus, 2018)**

Pada tahap ini dilakukan proses transformasi yang dibutuhkan untuk mendapatkan posisi kamera relatif terhadap marker dalam koordinat dari penangkapan video.

### **2.4** *Android*

Menurut Safaat (2015) *android* adalah aplikasi sistem operasi untuk telepon seluler yang berbasis *Linux*. *Android* menyediakan platform terbuka bagi para pengembang untuk menciptakan aplikasi mereka sendiri untuk digunakan oleh bermacam piranti bergerak. Adapun kelebihan *android* :

- a. *Switching* dan *multitasking* yang lebih baik. *Android* sangat mendukung *multitasking* aplikasi, kini hal tersebut kembali ditingkatkan. Dalam *Honeycomb* penggguna dapat dengan mudah berpindah aplikasi hanya dengan menyentuh sebuah *icon* pada *system* bar.
- b. Kapasitas yang lebih baik untuk beragam *widget*. Kapabilitas terhadap beragam *widget* dijanjikan bakal makin memanjakan para penggunanya. Contohnya *widget* untuk email, gmail yang dipamerkan google, pengguna tidak perlu membuka aplikasi gmail untuk melihat isi di dalamnya.
- c. Peningkatan kemampuan *copy-paste*. Beberapa seri android terdahulu memang sudah bisa melakukan *copy- paste*, namun beberapa pengguna masalah pemilihan teks yang agak sulit. Kini hal tersebut coba diselesaikan, selain *copy-paste google* juga menambah *share* it pada teks yang diseleksi.
- d. *Browser Crome* Lebih Cepat. Ada satu fitur yang hilang dalam browser chrome yang diletakkan pada android terdahulu, kemampuan Tab. *Chrome* yang ada di *honeycomb* kini dapat melakukan hal tersebut. Selain itu pengguna juga bisa mensinkronisasi antara *browser* di ponsel dengan chrome yang ada di komputer.
- e. Notifikasi yang Mudah Terdengar. Dengan layar yang lebih besar, otomatis membuat google lebih leluasa menempatkan notifikasi pada layar.

Peningkatan *Drag and Drop* serta *Multitouch*. Ukuran layar yang lebih besar, menuntut google untuk meningkatkan kemampuan *multitouch* di dalam android, tak terkecuali fitur *drag and drop*. Pada demo yang ditayangkan, pengguna bisa melakukan *drag and drop* untuk memindahkan email di dalam aplikasi gmail.

# **3. Metode Penelitian**

Tahapan metode penelitian pada penelitian ini dapat dilihat pada gambar 13

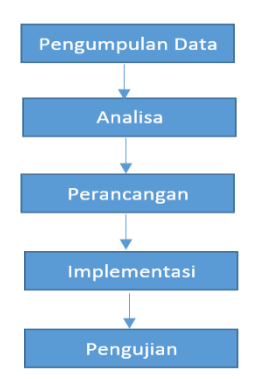

**Gambar 13.Metode Penelitian**

### **3.1. Metode Prencangan Sistem**

Model dalam perancangan sistem untuk aplikasi yang dibuat ini, menggunakan model SDLC dimana memiliki tahapan sebagai berikut (Munawaroh, 2019):

- 1. Tahap Perencanaan : Pada tahap ini dilakukan sebuah perancangan sistem yang akan diimplementasikan kedalam aplikasi.
- 2. Tahap Analisis : Mencari suatu kebutuhan dari sebuah sistem berdasarkan tahapan – tahapan dari data penelitian.
- 3. Tahap Desain : Membuat sebuah arsitektur tampilan dan proses dari sebuah aplikasi yang akan dibuat dalam bentuk perancangan.
- 4. Tahap Implementasi dan Pengujian Sistem : Implementasi dan pengujian adalah suatu tahap memulai aplikasi dari tampilan, spesifikasi dan pengujian aplikasi untuk memenuhi kebutuhan yang dibutuhkan.

### **3.2 Analisa Sistem**

 Aplikasi implementasi *augmented reality*  dengan metode *marker based tracking* sebagai media pembelajaran ilmu tajwid pada platform Android. Aplikasi ini menggunakan metode *marker based*  tracking sebagai penanda untuk menampilkan objek 3D. Marker nantinya akan menggunakan media

kertas untuk membantu pelacakan yang dilengkapi dengan objek 3D, suara dan teks.

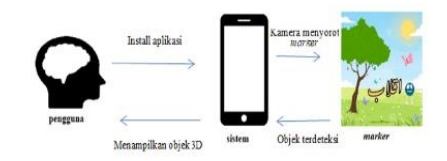

**Gambar 14. Deskripsi umum sistem**

Pada Gambar 14 menjelaskan bahwa deskripsi umum sistem ini dimulai dari pengguna menggunakan kamera ponsel pintar *Android* nya untuk menyorot marker lalu aplikasi akan menampilkan objek 3D, suara dan teks tajwid tersebut.

### **a. Analisa Perangkat Keras (***Hardware***)**

Perangkat keras yang digunakan untuk membuat implementasi *augmented reality* dengan metode *marker based tracking* sebagai media pembelajaran ilmu tajwid pada platform Android memiliki spesifikasisebagai berikut

- 1. *Processor :* 2.4 Ghz Intel Core 2 Duo
- 2. *Memory :* 4 GB 1067 MHz DDR3
- 3. *Storage :* 256 M.2 SATA SSD
- 4. *Graphics :* nVidia GeForce 320M 256 MB

Perangkat keras *smartphone* Samsung A3 2016 yang digunakan untuk menjalani aplikasi implementasi *augmented reality* dengan metode *marker based tracking* sebagai media pembelajaran ilmu tajwid pada platform Android, memiliki spesifikasi sebagai berikut:

- 1. OS : Android 5.1.1 (Lollipop), upgradable to 7.0 (Nougat)
- 2. *Memory* : 16GB, 1.5GB RAM
- 3. *Camera* : 13 MP, f/1.9, AF

### **b. Analisa Perangkat Lunak (***Software***)**

Spesifikasi perangkat lunak yang dibutuhkan untuk mendukung sistem yang akan dibangun adalah sebagai berikut :

- 1. *macOS High Sierra.* Sistem operasi yang digunakan.
- *2. Unity 2019.1.12f1.*Perangkat lunak ini digunakan untuk membangun aplikasi pembelajaran *Augmented Reality.*
- *3. Photoshop CC 2019*.Perangkat lunak yang digunakan untuk membuat desain tampilan dari *marker.*
- 4. *Blender 2.79b.*Perangkat lunak ini digunakan untuk membuat objek 3 dimensi yang akan digunakan didalam aplikasi

#### **3.3. Perancangan Sistem**

Perancangan *system* dilakukan untuk menggambarkan kerja aplikasi secara internal maupun interaksi dengan pengguna aplikasi, untuk menggambarkannya digunakan pemodelan UML.

#### **3.3.1***Use Case Diagram*

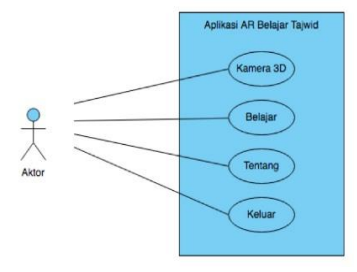

**Gambar 15.** *Use Case Diagram*

Pada gambar 15 terlihat bahwa terdapat aktor yaitu *User* sebagai pengguna dari aplikasi AR Pembelajaran Tajwid. Agar anda dapat melihat detail dari *use case* dapat dilihat pada tabel 3.1.

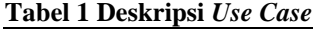

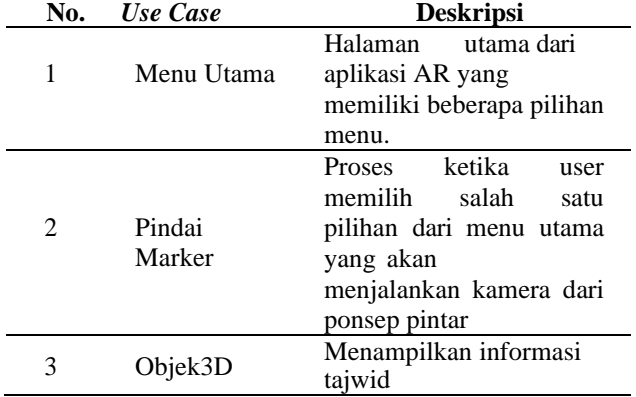

### **3.3.2** *Activity Diagram*

*Activity* diagram merupakan aktivitas yang terjadi dalam sistem yang akan dirancang. *Activity* diagram seperti halnya *flowchart* yang menggambarkan proses yang terjadi antara aktor dengan sistem.

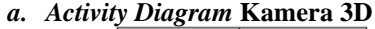

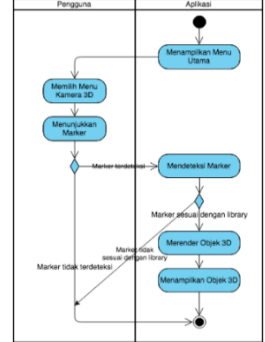

**Gambar 16.** *Activity Diagram* **Kamera 3D**

Gambar 16 adalah aktivitas ketika pengguna memilih menu Kamera 3D. Pengguna menekan tombol menu Kamera 3D, selanjutnya sistem akan membuka kamera, lalu pengguna menyorotkan kamera kearah marker, dan objek 3D akan muncul.

#### *b. Activity Diagram* **Belajar**

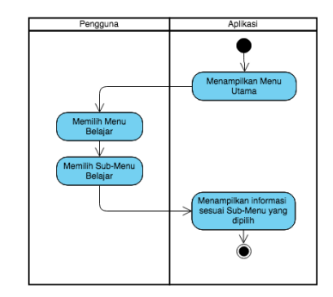

**Gambar 17.***Activity Diagram* **Belajar**

Gambar 17 adalah aktivitas ketika pengguna memilih menu belajar. Pengguna menekan tombol belajar, selanjutnya sistem akan menampilkan submenu dari menu belajar. Pada sub-menu dari menu belajar berisikan informasi ringkas tentang 4 jenis nun mati / tanwin yaitu ikhfa, izhar, idgam dan iqlab.

#### *c. Activity Diagram* **Tentang**

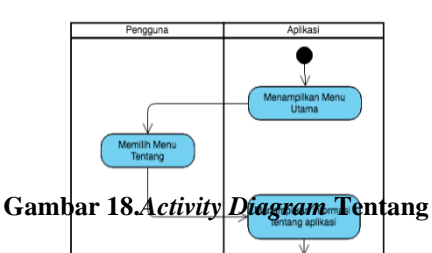

Gambar 18 adalah aktivitas ketika pengguna memilih menu tentang. Pengguna menekan tombol tentang, selanjutnya system akan menampilkan halaman yang berisikan informasi singkat tentang aplikasi ini.

*d. Activity Diagram* **Keluar**

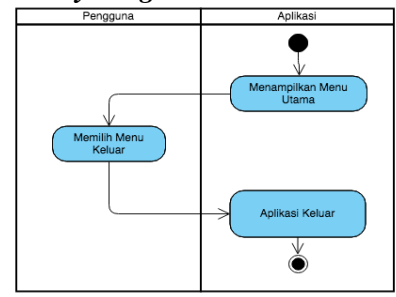

**Gambar 19.** *Activity Diagram* **Keluar**

Gambar 19 adalah aktivitas ketika pengguna memilih menu keluar. Pengguna menekan tombol keluar, selanjutnya system akan mengakhiri aplikasi.

### **3.4 Perancangan Antar Muka**

Antar muka pada aplikasi AR belakar tajwid terdiri dari (4) empat bagian, diantaranya :

#### **1. Tatap Muka Menu Utama**

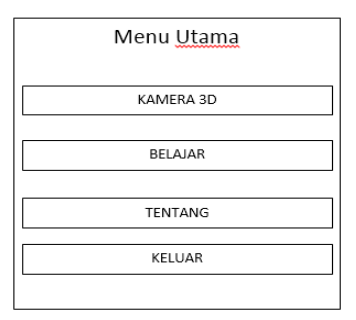

#### **Gambar 20. Tatap Muka Menu Utama**

Pada Tatap muka ini berisi 4 pilihan menu yaitu kamera 3D, belajar, tentang dan keluar. Pilihan kamera 3D adalah pilihan untuk menjalankan kamera AR.

#### **2. Tatap Muka Menu Kamera 3D**

Pada tatap muka ini akan membuka kamera untuk mendeteksi marker agar objek 3D muncul.

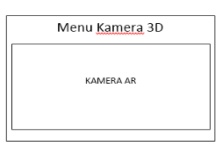

**Gambar 21. Tatap Muka Menu Kamera 3D**

#### **3. Tatap Muka Menu Belajar**

Tatap muka menu belajar berisi tentang penjelasan tajwid nun sukun/tanwin. Pada tatap muka ini ada 5 sub menu pilihan diantaranya ikhfa, izhar, idgam, iqlab dan kembali.

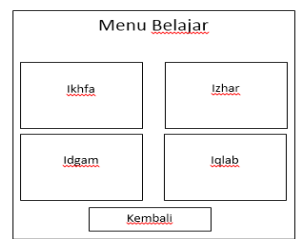

### **Gambar 22. Tatap Muka Menu Belajar**

#### **4. Hasil Pengujian**

#### **4.1 Pengujian**

Pengujian sistem dilakukan untuk melihat hasil dari implementasi, apakah berjalan sesuai tujuan atau masih terdapat kesalahan-kesalahan.

## **4.1.1 Pengujian Secara Umum**

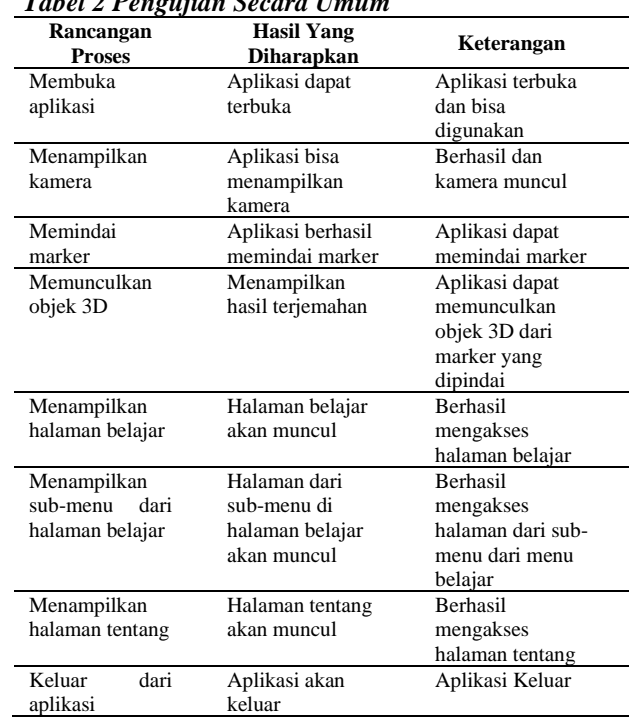

# **4.1.2 Pengujian Spesifikasi Perangkat Android Tabel 3 Pengujian Spesifikasi Perangkat Android**

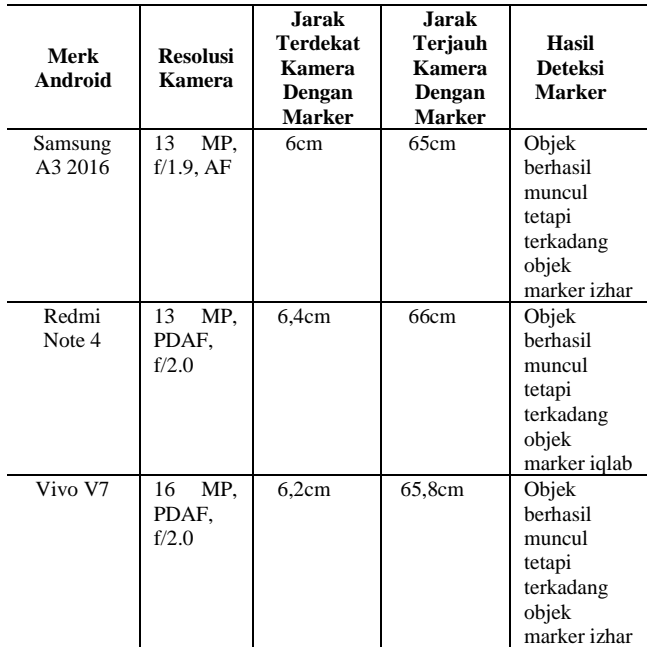

### **4.1.3 Pengujian Koesioner**

#### **Tabel Pengujian Koesioner**

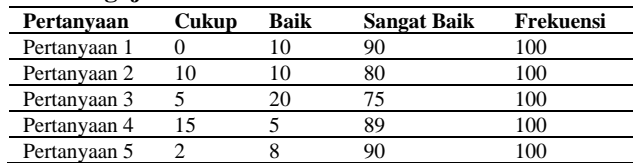

# *Tabel 2 Pengujian Secara Umum*

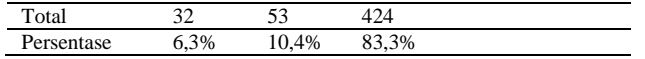

### **5. Simpulan**

Berdasarkan uraian dari masing- masing bab dan hasil pembahasan maka dapat disimpulkan bahwa pembuatan aplikasi pembelajaran Tajwid berbasis *Augmented reality* dengan metode *marker based tracking* sebagai berikut :

- 1. Hasil yang akan ditampilkan pada Aplikasi ini berbasis *Augmented reality* dengan metode marker based tracking ini adalah untuk pelajaran ilmu tajwid.
- 2. Aplikasi ilmu tajwid ini berbasis *Augmented Reality* dengan metode *marker based tracking* hanya dapat dijalankan dengan menggunakan Smartphone dengan sistem operasi Android yang telah memiliki fasilitas kamera.
- *3.* Metode yang digunakan adalah *Marker Based Tracking.*
- 4. Jarak dan cahaya berpengaruh pada keberhasilan kamera AR mengenali marker dan menampilkan objek virtual 3 dimensi. Dengan penerapan aplikasi AR belajar tajwid dapat memberikan warna baru dalam mempelajari tajwid.
- 5. Aplikasi dapat menampilkan visualisasi 3D, text dan suara dan animasi.
- 6. Berdasarkan pengujian pada user aplikasi ini telah menjadi salah satu media dalam belajar tajwid dengan cara yang menyenangkan

#### **6. Referensi**

- Ahmad Zaki, Adiwiharja and Nicodias Palasara.2019 "Game Edukasi Marbel Tajwid" SATIN - Sains dan Teknologi Informasi, Vol. 5, No. 2, Desember 2019 ISSN: 2527-9114
- Arip Febrianto. 2018 "Use Of Augmented Reality Technology In Studying Tajwid Science Using Augmented Reality Technology In Studying Tajwid Science" Jurnal Dinamika Informatika Volume 7, No 1, Februari 2018 ISSN 1978-1660 : 83-90 ISSN online 2549-8517
- Bagus Satria,Prihandoko.2018 "Implementasi Metode Marker Based Tracking Pada Aplikasi Bangun Ruang Berbasis Augmented Reality" SEBATIK STMIK WICIDA
- Dedynggego, Mohammad, and Moh Affan. 2015. "Perancangan Media Pembelajaran Interaktif 3D Tata Surya Menggunakan Teknologi *Augmented Reality* Untuk Siswa Kelas 6 Sekolah Dasar Sangira." Jurnal Elektronik Sistem Informasi Dan Komputer 1 (2): 45–60.
- Didik Supriyanto. 2018 "Pengaruh Penggunaan Media Pembelajaran Berbasis E-Learning" Jurnal Program Studi PGMI Volume 5, Nomor 1, Maret 2018; p-ISSN: 2442-3661; e-ISSN: 2477-667X, 112-129
- Efendi, Rusdi, Endina Putri Purwandari, and Muhammad Abdul Aziz. 2015. "Aplikasi Pengenalan Huruf Hijaiyah Berbasis *Marker Augmented Reality* Pada *Platform Android*." *Pseudocode* ISSN 2355-5920 II (2): 124–34.
- Ika Devi Perwitasari. 2018. "*Teknik Marker Based Tracking Augmented Reality* Untuk Visualisasi Anatomi Organ Tubuh Matajwidnusia Berbasis Android" *Intecoms* Volume 1 No 1, Maret 2018 e-ISSN : 2614-1574.
- Munawaroh, and Niki Ratama.2019 "Penerapan Teknologi Augmented reality Pada Matakuliah Pengantar Teknologi Informasi Di Universitas Pamulang Berbasis Android" SATIN - Sains dan Teknologi Informasi, Vol. 5, No. 2, Desember 2019 ISSN: 2527-9114
- Nugraha, Iwan Setya, Iman Satoto Kodrat, and Teguh Kurniawan Martono. 2014. "Pemanfaatan Augmented Reality Untuk Pembelajaran Pengenalan Alat Musik Piano." *Jurnal Teknologi Dan Sistem Komputer* 2 (No 1): 62–70.
- Qumillaila, Qumillaila, Baiq Hana Susanti, and Zulfiani Zulfiani. 2017. "Pengembangan Augmented Reality Versi Android Sebagai Media Pembelajaran Sistem Ekskresi Manusia." *Jurnal Cakrawala Pendidikan* 36 (1): 57–69. https://doi.org/10.21831/cp.v36i1.9786.
- Satria, Bagus, and Prihandoko. 2018. "Implementasi Metode Marker Based Tracking Pada Aplikasi Bangun," 1–5.
- Sudiarjo, Aso.2015 "Aplikasi Pembelajaran Ilmu Tajwid, Waqaf Dan Maharijul Huruf Berbasis Android". Jurnal Sisfotek Global Issn : 2088 –1762 Vol. 5 No. 2, September 2015.
- Syahrin, Alfi, Meyti Eka Apriyani, and Sandi Prasetyaningsih. 2016. "Analisis Dan Implementasi Metode Marker Based Tracking Pada Augmented Reality Pembelajaran Buah-Buahan." *Jurnal Ilmiah Komputer Dan Informatika (KOMPUTA)* 5 (1): 11 18.
- Wardani, Setia. 2015. "Jurnal Dinamika Informatika Volume 5, Nomor 1, November 2015." *Jurnal Dinamika Informatika* 5 (November): 1–13. *Informatika* 5 (November): 1–1